# Advance Accounts (pre-award spending)

*Director Mark Van Horn and Sustainable Agriculture students at the UC Davis Student Farm*

5

# Advance Account/Pre-Award Spending Criteria

Though NOT encouraged, pre-award spending is sometimes allowed by sponsors and appropriate. Requests must meet the following criteria:

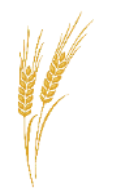

#### **Allowed by Sponsor**

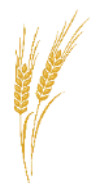

**Committed Award**

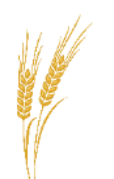

#### **Appropriate Dates Available Funds**

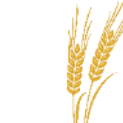

**Compelling Reason** (project-related)

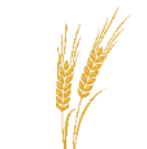

#### **Appropriate Expenditures**

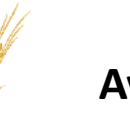

# Advance Account Process

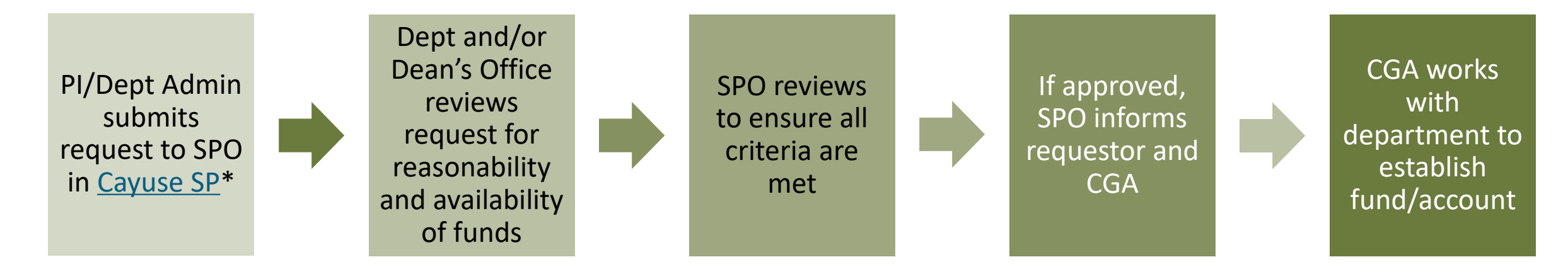

\* All compliance items must be complete, such as

- IRB certifications
- IACUC certifications
- eCOI disclosures
- BUAs
- etc.

# To Request an Advance Account

In the Cayuse SP IPF (Proposal):

- **1. Upload required documents**
	- This must include **evidence of firm commitment** from the sponsor.
- **2. Complete the Advance Account Request Form** accessed from the IPF.
	- Provide:
		- Sponsor contact
		- PI/department account number
		- Requested amount
		- Compelling justification for the request

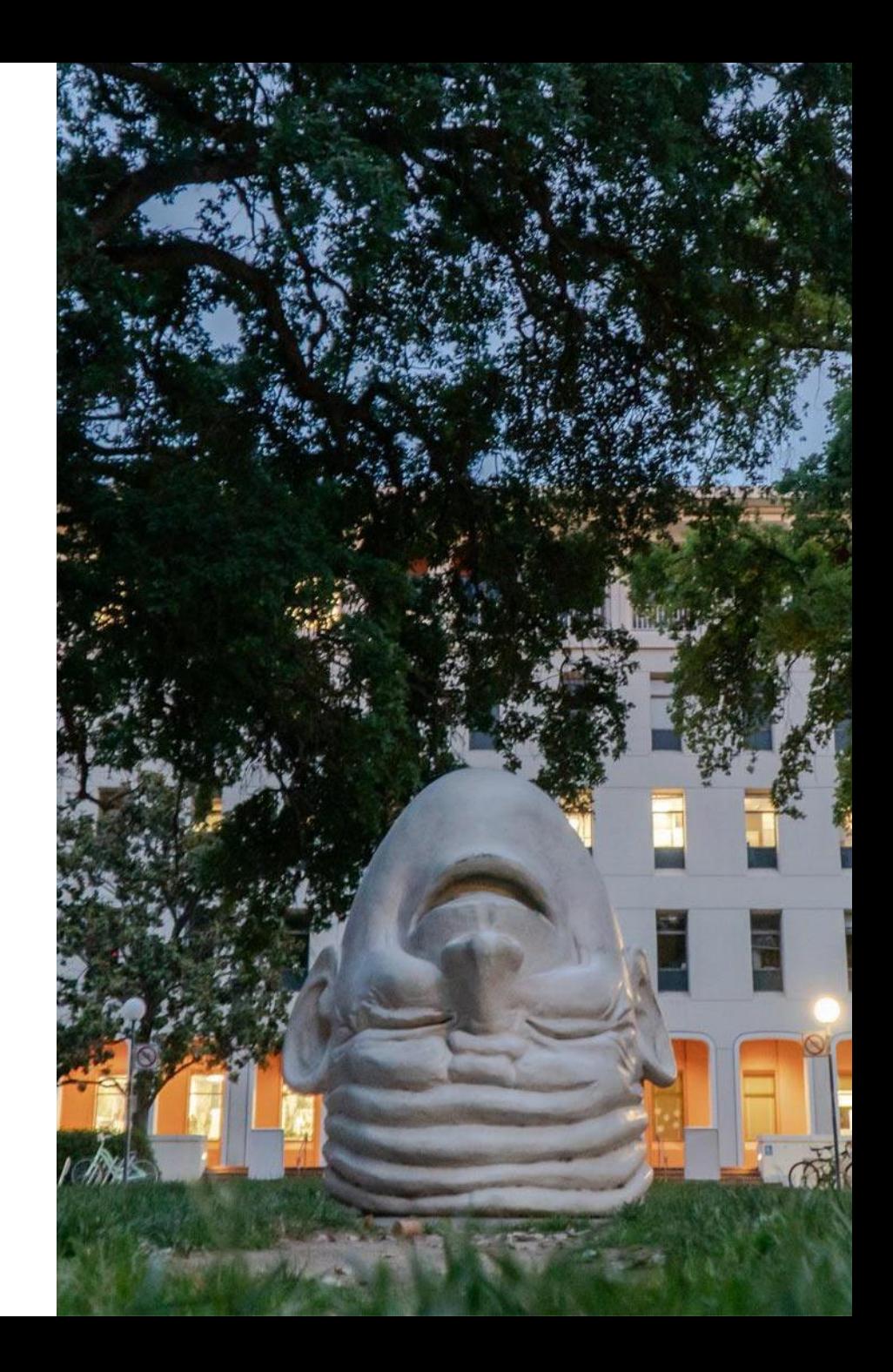

## Advance Account in Cayuse

- 1. In [Cayuse SP,](https://ucdavis.cayuse424.com/) start by finding the desired proposal under either **My Proposals** or **Proposals in My Unit**.
	- Under **My Proposals** select the **Submitted Proposals** tab.
	- Under **Proposals in My Unit**, the IPF **Status** has to at least be **Submitted to Sponsor**.

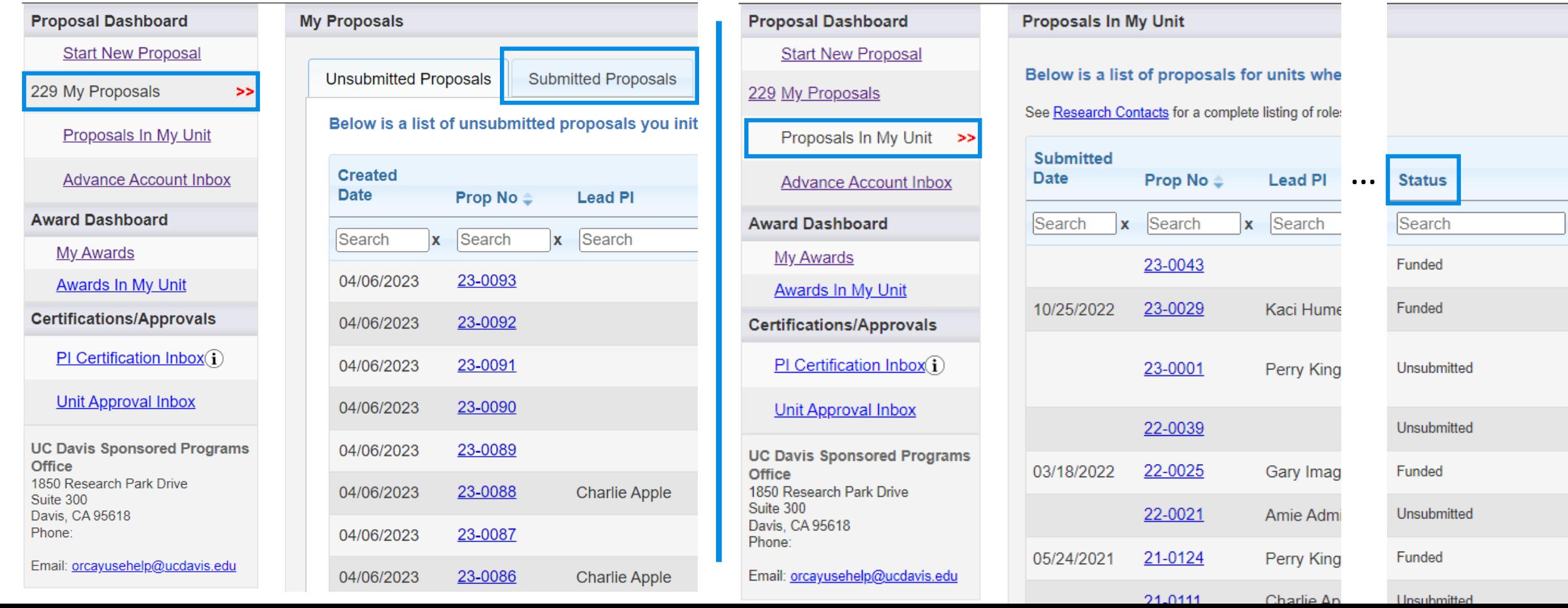

#### Advance Account in Cayuse

- 2. Once you click on the desired proposal, in the row of tabs on **the Proposal Routing Status** screen:
	- A. Select the **paperclip tab** to upload required documents.
	- B. Select the '**Advance Account**' tab.
		- Then select '**Add Advance Account Request to Proposal**'.

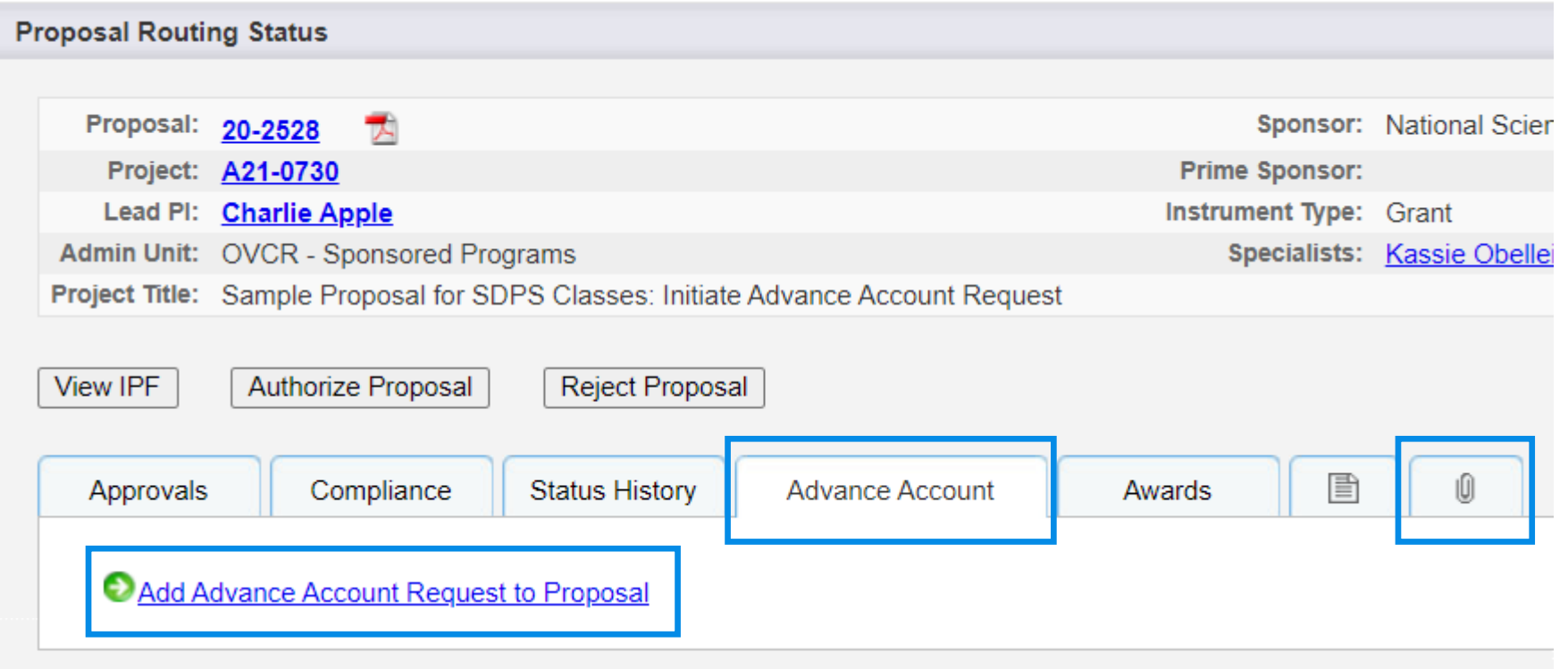

# Advance Account Form

- 3. Complete form:
	- Description of firm funding commitment from sponsor
	- Sponsor contact info
	- Advance amount requested
	- Reason the advance is necessary
	- Alternate source of funds if award is not finalized
	- Etc.
- 4. Then select **Submit Advance Account Request for Processing** .

Short [YouTube video](https://www.youtube.com/watch?v=w0Al4UV0unY) on requesting an Advance Account

#### **Advance Account**

Departments are responsible for monitoring accounts established in advance of acceptance of formal award. For applicable policies see the UC Davis Policy and Procedure Manual Section 06, Advance Account Request and Section 31, Administration of Contract and Grant Projects.

\* Description of Assurances of Funding (e.g., recent telephone conversation with funding agency; correspondence from agency).

- . Please include the sponsor contact information and Advance amount requested.
- Specifiy the reason(s) why the Advance Account is necessary, and include the alternate source of funds to be charged if the award is not finalized.

 $\pmb{\mathrm{v}}$ 

Cancel

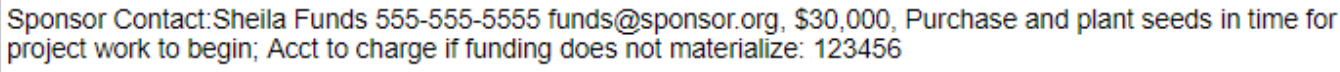

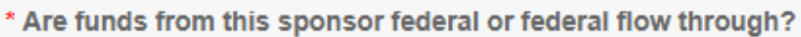

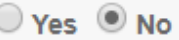

\* Type of Account:

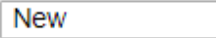

#### **Contact Information**

- \* Project Contact:
- \* Contact Telephone:

\* Contact Email:

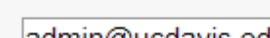

Amie Admin

530-555-5555

 $|{\rm adm}$ in $@$ ucdavis.edu

#### Submit Advance Account Request For Processing

### Advance Account Request Status

You can determine the request status in [Cayuse SP](https://ucdavis.cayuse424.com/)

- **Submitted**: Awaiting department and dean approval, if applicable
- **Authorized**: Assigned to SPO analyst, in general
	- If SVM request, may be awaiting SPO assignment
- **Funded:** SPO approved
- **Deleted**: Not approved by SPO or withdrawn because no longer needed
- **Rejected**: Rejected by the department and/or dean's office

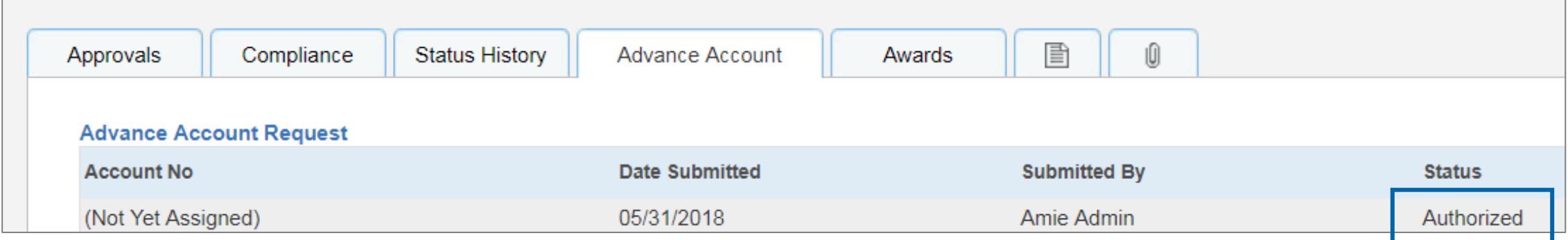

#### How to Authorize an Advance Account Request

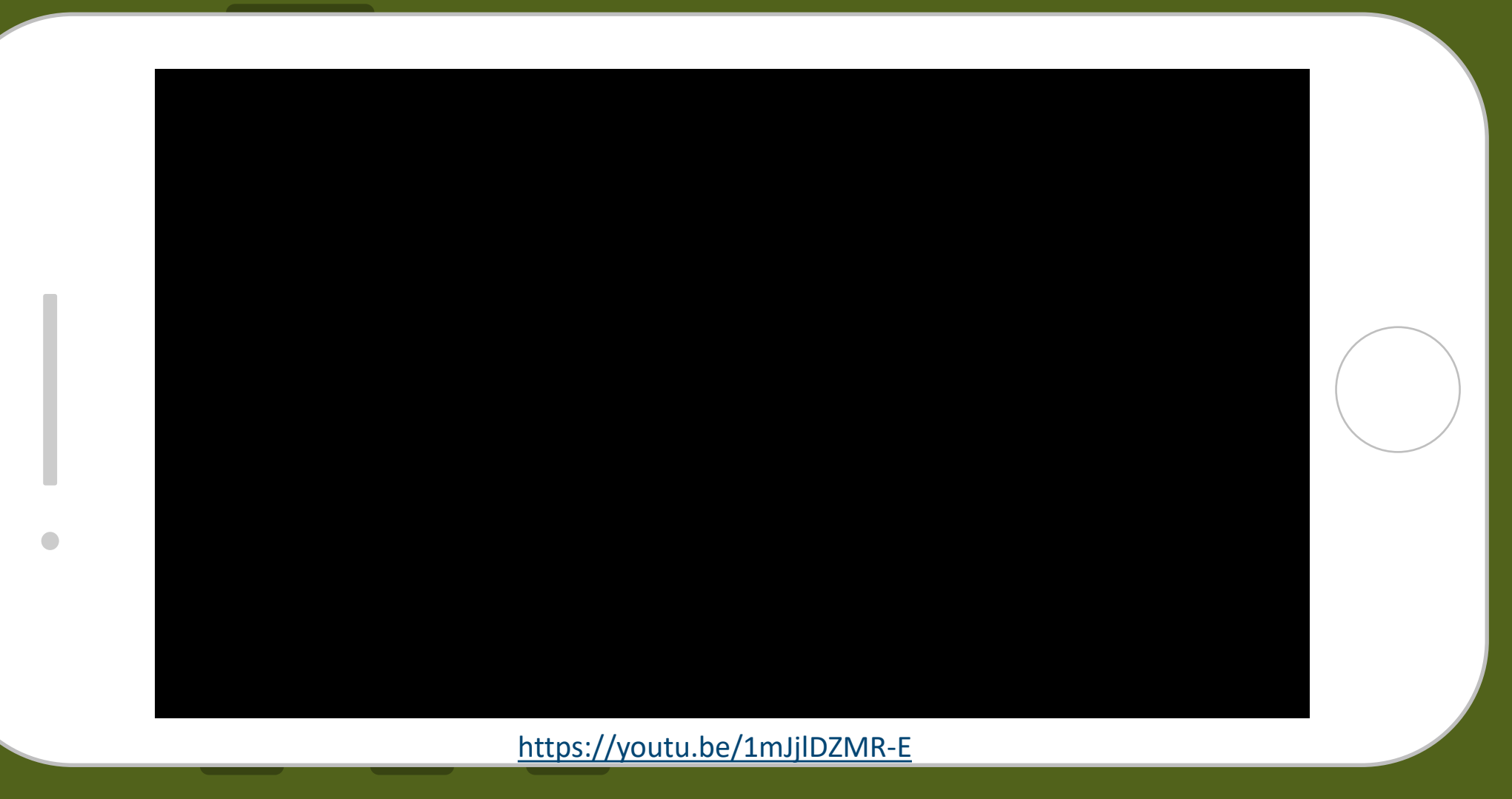